## Stappenplan: Helpdesk voor directie

Dit stappenplan illustreert hoe je als directie gebruik maakt van onze ICT Helpdesk.

1. Surf via een webbrowser naar "ict.vzwderanken.be".

## VZW de Ranken – ICT Service Desk

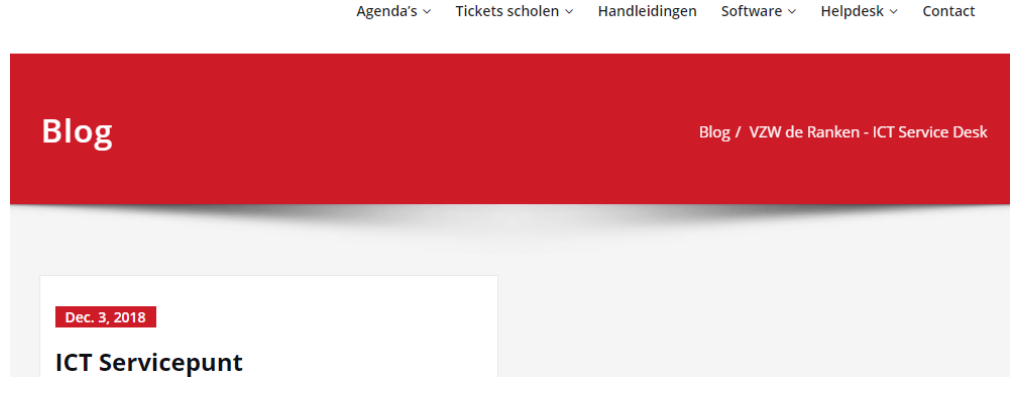

2. Zweef met de muis over "Tickets scholen" en selecteer uw school.

## VZW de Ranken - ICT Service Desk

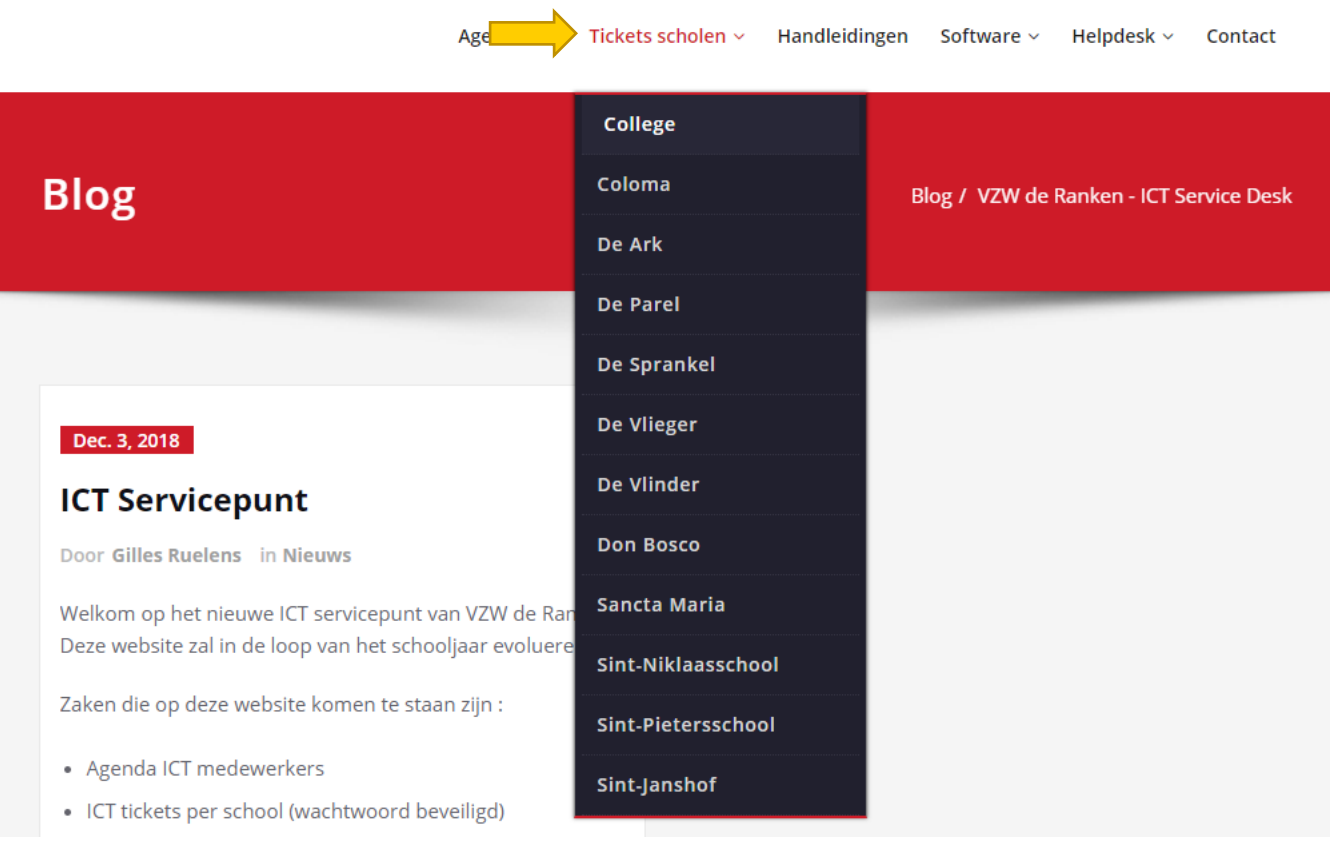

SIMON CRAENINCKX

3. Deze pagina is beveiligd met een wachtwoord (gekregen van ICT).

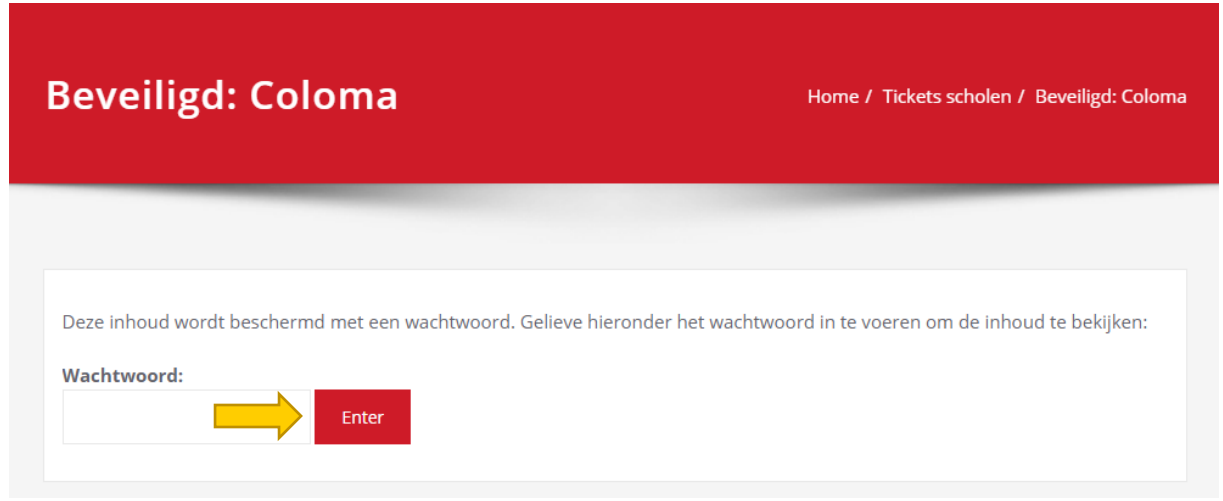

4. Je krijgt een overzicht van alle tickets. Deze zijn verdeeld in 'Open' en 'Gesloten' tickets, alsook per vestigingsplaats van de school.

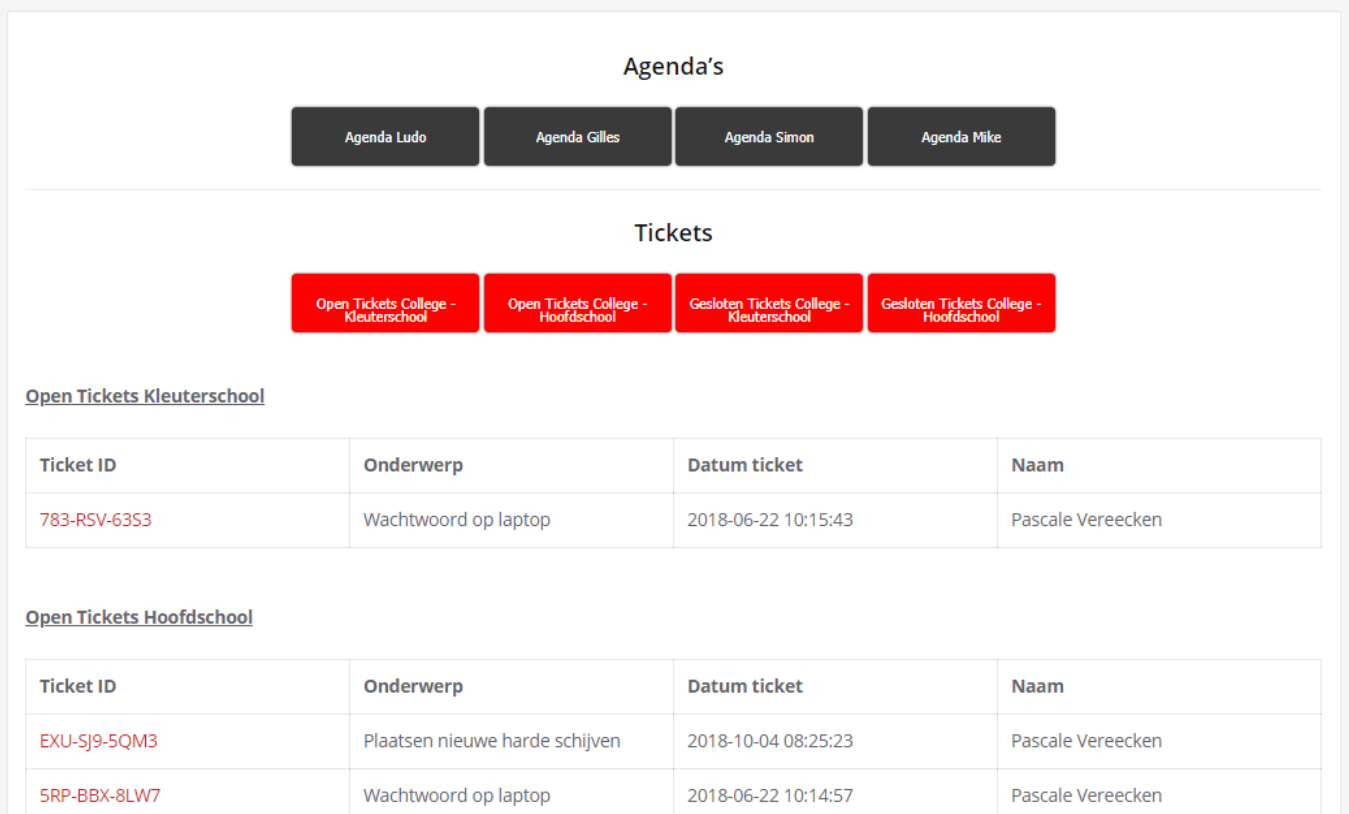

5. Bovenaan bevinden zich knoppen om makkelijk te navigeren.

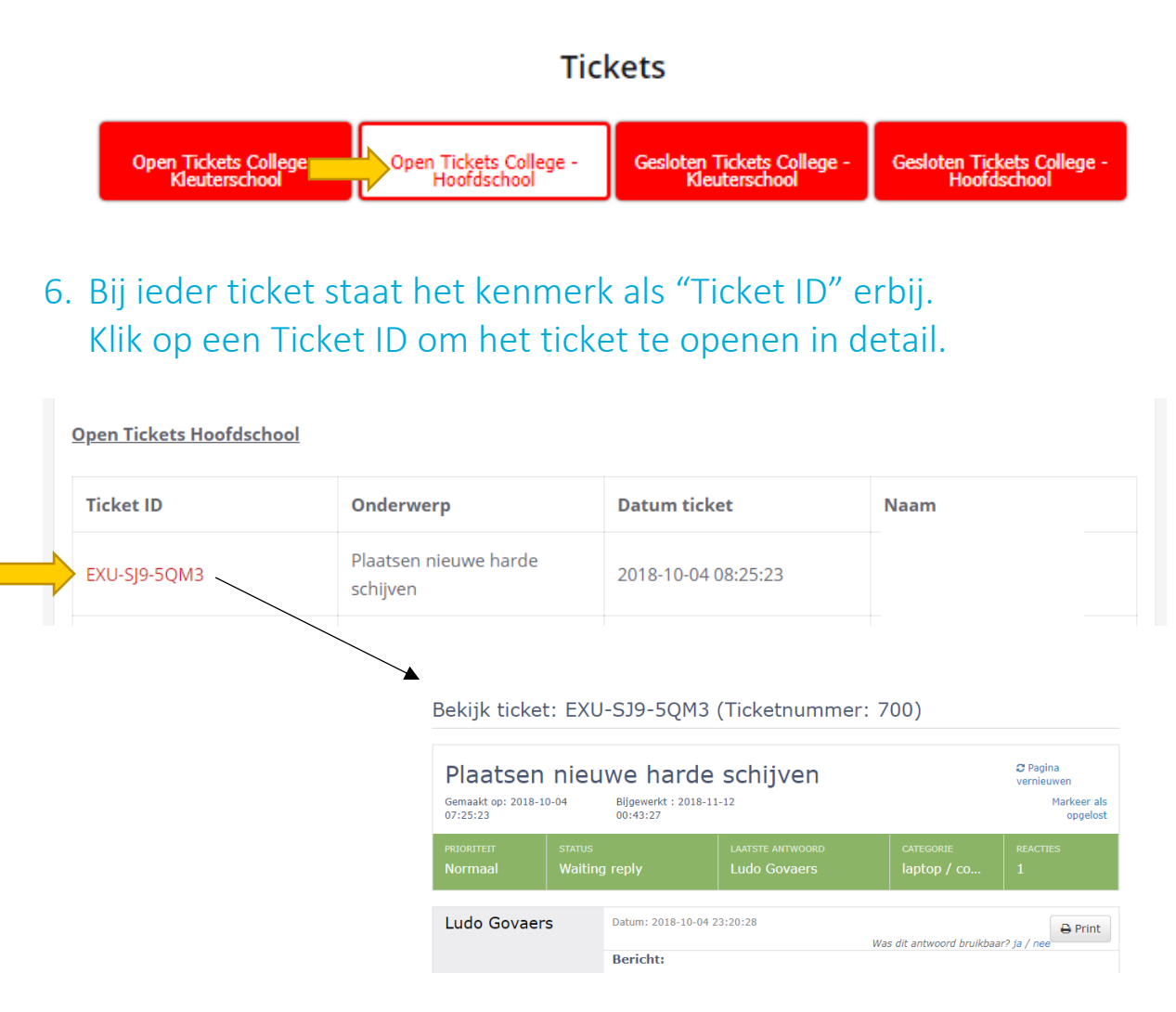

## 7. U heeft ook toegang tot de agenda's van de ICT-coördinatoren.

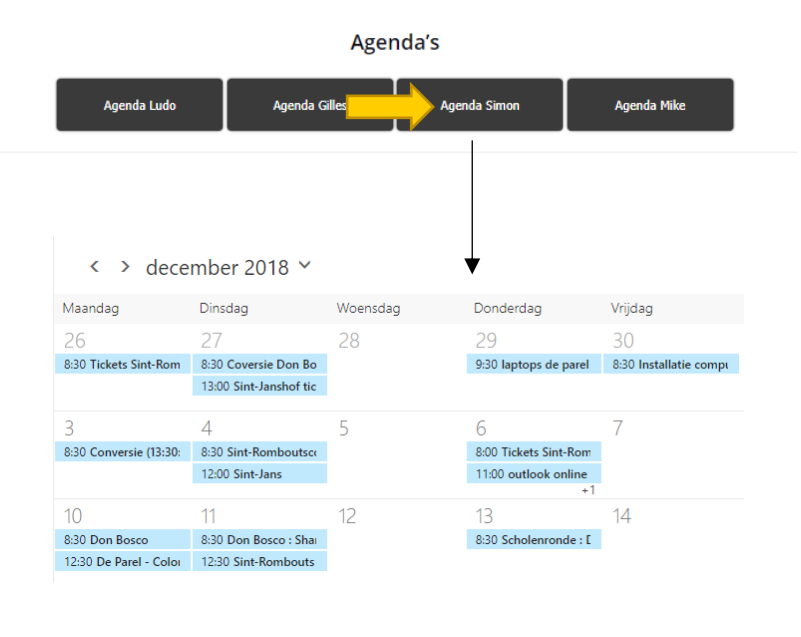

SIMON CRAENINCKX